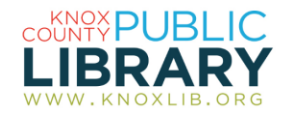

## Knoxville News-Sentinel

Search the current and historical papers simultaneously or separately, or select a date to browse.

## *Tips:*

If you are unsure of the spelling of your search word, use a wildcard symbol:

- Use the question mark in place of single letters—WOM?N will search for items containing *woman* or *women*
- Use the asterisk in place of multiple letters—ENVIRONMENT\* will find *environment*, *environmentalism*, *environmentalists*, etc.
- *k\*ru\*ev* will find Khrushchev—a great help for spelling a tough name.

If you want to search for an exact phrase, enclose it in quotation marks.

For proximity searching (less exact than exact phrase), try **adj**[**x**] or **near**[**x**].

Examples:

- *Frances adj4 Burnett* finds variations of Frances Eliza Hodgson Burnett
- *Frances adj4 Burnett near15 portrait*  finds those words within 15 words of each other in any order

## *To connect to this resource:*

- 1. Go to [http://www.knoxlib.org](http://www.knoxlib.org/)
- 2. Go to **Explore the collection**  $\rightarrow$  **Encyclopedias**, **magazines and newspapers**
- 3. Click on the Newspapers tab, then select "Knoxville News-Sentinel historical and current."

## *Understanding the databases*

The **current database** (1990–present) is text only and offers local and regional news including community events, schools, politics, government policies, cultural activities, local companies, state industries, and people in the community. Some public records are included.

Associated Press and other newswire stories and syndicated content are omitted from the current database.

In the **historical** databases—the image databases all text is searchable but only as "All Text," not as headline, author/byline, etc.

The current and historical databases are further divided by their different sources:

- The current databases are divided by the newspaper, a blog, and other web-only sources.
- The historical databases trace changes in the name of the newspaper.

Use "select multiple publications" to combine all the current, or all the historical, databases for searching. When you use the check boxes, "include" or "exclude" buttons appear to activate your database selections. Delete the "multiple publications" filter by using the X next to it on the "search by" filter bar.

In the historical databases, all the words within a page will be a potential match for your search terms, not the words within an article.